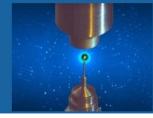

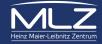

# Joining a session / talk:

#### Login via your Indico account:

#### use the same account as for registration!

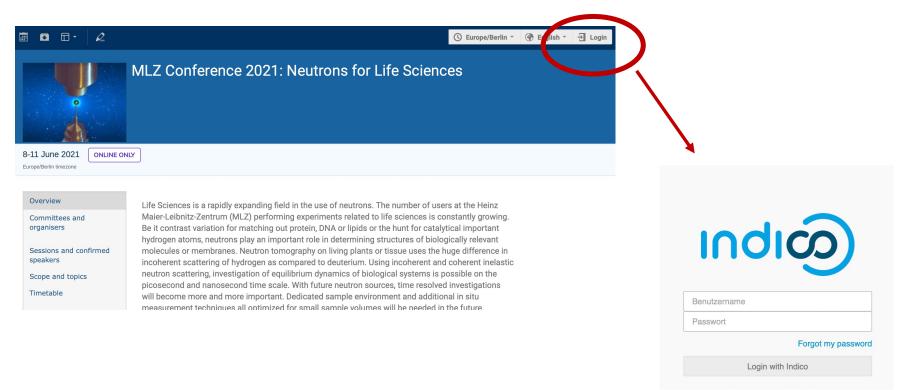

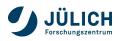

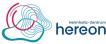

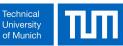

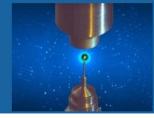

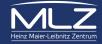

## Joining a session / talk:

Click on "timetable" – if you see the **Join** buttons you are logged in correctly:

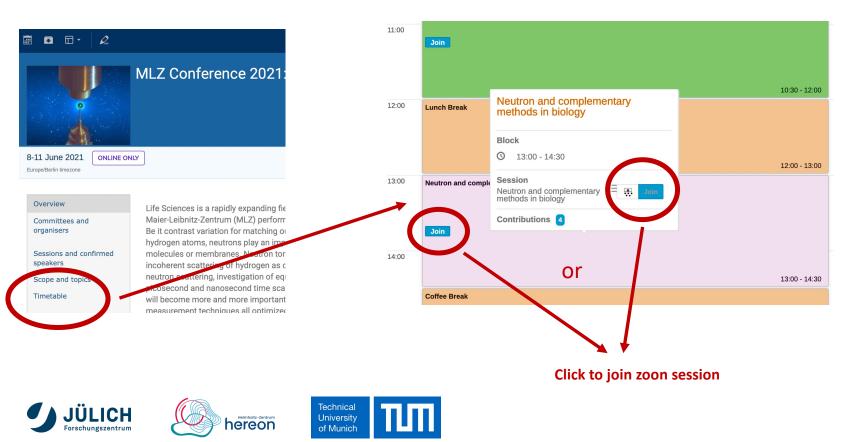

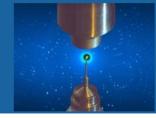

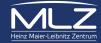

### Joining a poster presentation:

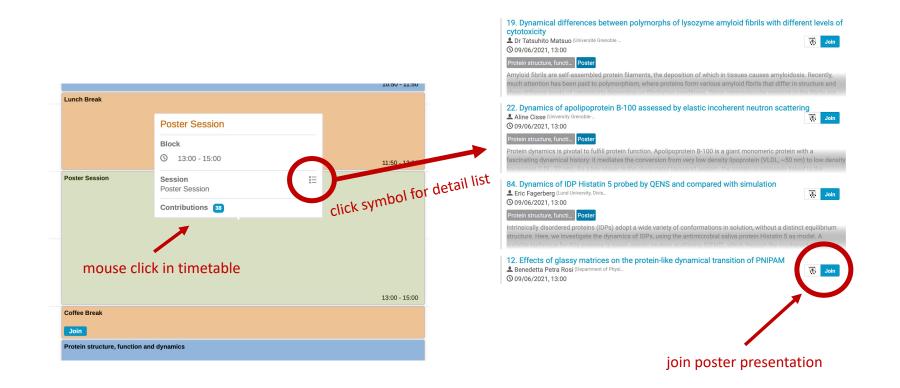

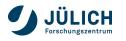

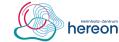

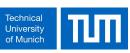

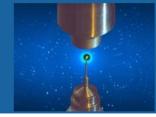

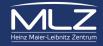

## Meeting colleagues in "Wonder" during coffee breaks:

#### Use link in timetable to start "Wonder":

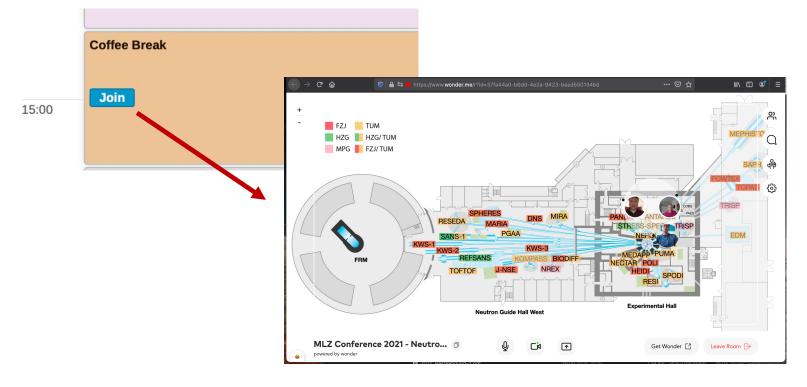

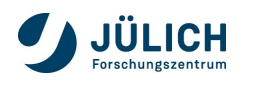

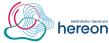

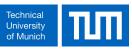

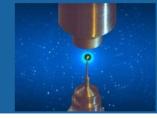

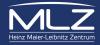

### Meeting colleagues in "Wonder" during coffee breaks:

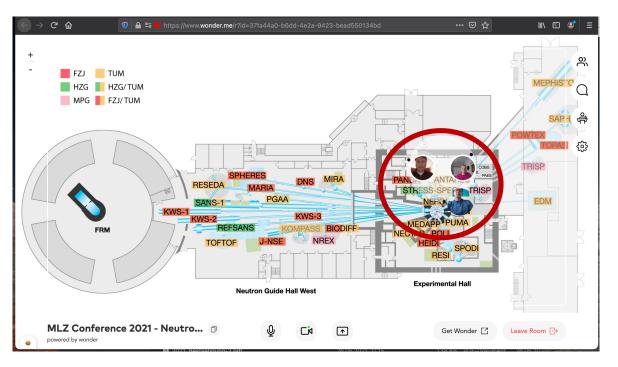

→ If avatars come close enough together (moving by mouse) a conversation bubble is created...

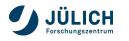

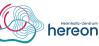

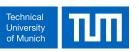

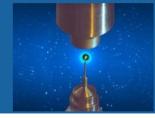

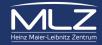

## Meeting colleagues in "Wonder" during coffee breaks:

#### → ...and you can start a conversation

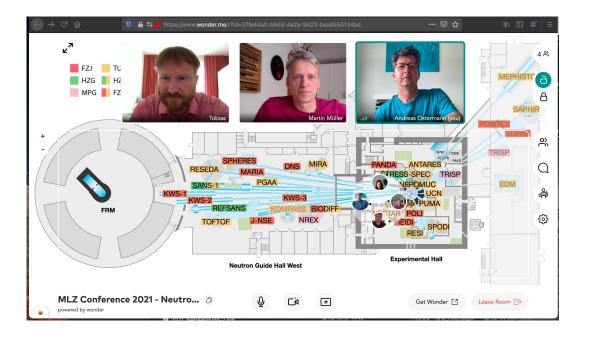

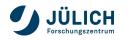

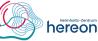

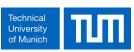

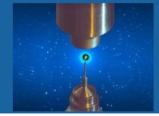

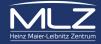

Hints for the discussion after each talk:

- Please write your question into the chat.
- The Chair-person will then read it to the presenter of the talk or will give you permission to read it yourself and clarify it further if needed.
- The questions will be answered in the order they appear in the chat.

We hope for a lively discussion after each talk!!

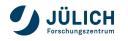

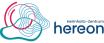

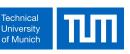

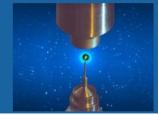

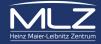

Conference photo:

We will take ZOOM screen-shots to put together a conference photo on Wednesday (10:30) and on Thursday (15:00) at the beginning of the corresponding coffee break respectively.

For this purpose we will ask you to switch on your camera.

Zoom background:

You can download a conference background picture for ZOOM via the link in our "technical details" at our homepage.

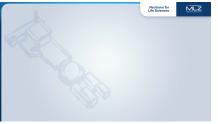

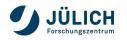

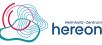

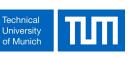